# COzFIX for Windows: a dynamic modet of the  $CO<sub>2</sub>$ -fixation in forests; Version 1.2

G.M.J. Mohren, J. F. Garza Caligaris, O. Masera, M. Kanninen, T. Karjalainen, A. Pussinen & C.J. Nabuurs

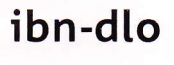

Institute for Forestry and Nature Research

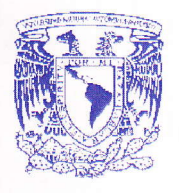

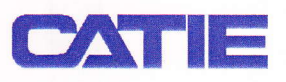

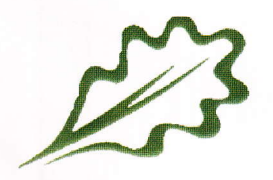

IBN-RESEARCH REPORT 99/3, tSSN: 0928-6896

# COzFIX for Windows: a dynamic modet of the  $CO<sub>2</sub>$ -fixation in forests; Version 1.2

G.M.J. Mohren<sup>1</sup>, J.F. Garza Caligaris<sup>2</sup>, O. Masera<sup>2</sup>, M. Kanninen<sup>3</sup>, T. Karjalainen<sup>4</sup>, A. Pussinen $4 \& G.J.$  Nabuurs $^{1\, \&}$ 

# ibn-dlo

Ä,

- 1 lnstitute for Forestry and Nature Research
- <sup>2</sup> Instituto de Ecología Universidad Nacional Autdnoma de M6xico
- 3 Centro Agronómico Tropical de Investigación y Enseñanza
- 4 European Forest lnstitute

Wageningen 1999 IBN.RESEARCH REPORT 99/3, I55N;68g6

IBN-RESEARCH REPORT 99/3 - CO2FIX FOR WINDOWS; VERSION 1.2

 $\hat{\mathcal{A}}$ 

# Acknowledgement

The present document is a guide to the program CO2FIX for Windows, Version 1.2, <sup>a</sup> user friendly forest, forest soils, and wood products carbon accounting modet. This report contains both a short description of the modet as a manual on its use. A more detaited description of the technicat characteristics of the model can be found in Mohren & Klein-Goldewijk 1990b.

This report and the user friendly windows version of CO2FIX are a product of the CASFOR project (carbon sequestration in afforestation and sustainable forest management). CASFOR has been made possible through funds provided by the EU under the INCO-DC programme (Contract Number: ERBIC18 CT98 0324). Additional funds were provided by the Climate Programme of the Dutch Ministry of Agriculture, Nature Management and Fisheries.

CASFOR team:

Ą,

Omar Masera and Jose Garza-Caligaris Laboratorio de Bioenergía, Instituto de Ecología UNAM, A.P. 27-3 (Xangari), 58089 Morelia, Michoacán. Mexico

Markku Konninen, L. Pedroni, T. de Comino. Centro Agronömico Tropicol de lnvestigociön y Ensefranzo 777o Turridlbo, Costorica

Timo Karjoloinen, Ari Pussinen, Tuijo Lapvetelainen and Simo Voris European Forest lnstitute Torikotu 34 FIN-80100 Joensuu Finland

Frits Mohren and Gert-Jan Nabuurs Institute for Forestry and Nature Research (IBN-DLO) P.O. Box 23 NL-67oo AA Wogeningen, The Netherlands

tBN-RESEARCH REPORT 99/3 - CO2FIX FOR WINDOWS; VERSION 1.2

 $\Lambda_{\rm c}$ 

 $\ddot{\phantom{a}}$ 

 $\ddot{\phantom{0}}$ 

 $\mathcal{A}$ 

 $\overline{\mathbf{4}}$ 

# Disclaimer

This program can be downtoaded from the Wortd Wide Web free of charge and exclusively for the purpose of scientific research. lt may not be distributed to third parties, other than by downtoading the original software from the Web. lf you use this program, the credit for both the model and the Windows program should be cited in papers, reports or books that result directly or indirectly from the utilisation of the program. We woutd greatly appreciate that reprints of articles citing the program be sent to the authors in The Netherlands, Mexico, Costa Rica, and Finland.

Neither the authors of the model, nor those of the Windows version assume responsibility for damages caused directly or indirectly from the use of the program or by the application of resutts derived from it. The accuracy of the predictions of carbon sequestration by CO2FIX is treated in paragraph z.z of this report.

### Note that CO2FIX has never been approved for official crediting of carbon sequestration.

When using the model reference should always be made to the minimum of the following two publications:

#### Mohren, G.M.J. & C.G.M. Klein Goldewijk 1990.

CO2FIX: A dynamic model of the COz-fixation in forest stånds. De Dorschkamp, Research lnstitute for Forestry and Urban Ecology. Report 624. 35 p. + app. Wageningen, The Netherlands.

Mohren, G.M.J., ,.F. Garza Caligaris, O. Masera, M. Kanninen, T. Karjalainen & G.J. Nabuurs 1999. COzFIX for Windows: a dynamic modet of the CO2 fixation in forest stands. IBN Research Report 99/3 lnstitute for Forestry and Nature Research, lnstituto de Ecologia, UNAM, Centro Agronomico Tropicat de lnvestigaciön y Ensenanza (CATIE), European Forest lnstitute. Wageningen The Nethertands, Moretia, Mexico, Turrialba Costå Ricå, Joensuu Finland. 33 p.

IBN-RESEARCH REPORT 99/3 - cO2FlX FOR WINDOWS; VERSION 1.2

 $\sim 10^6$ 

 $\ddot{\phantom{a}}$ 

 $\bar{z}$ 

 $\Delta$ 

 $\mathcal{L}_{\mathcal{A}}$ 

 $\overline{\phantom{a}}$ 

 $\hat{\boldsymbol{\epsilon}}$ 

 $\hat{\mathcal{L}}$ 

 $\ddot{\phantom{a}}$ 

 $\overline{a}$ 

 $\sim$ 

# **Contents**

 $\ddot{\phantom{a}}$ 

 $\bar{\beta}$ 

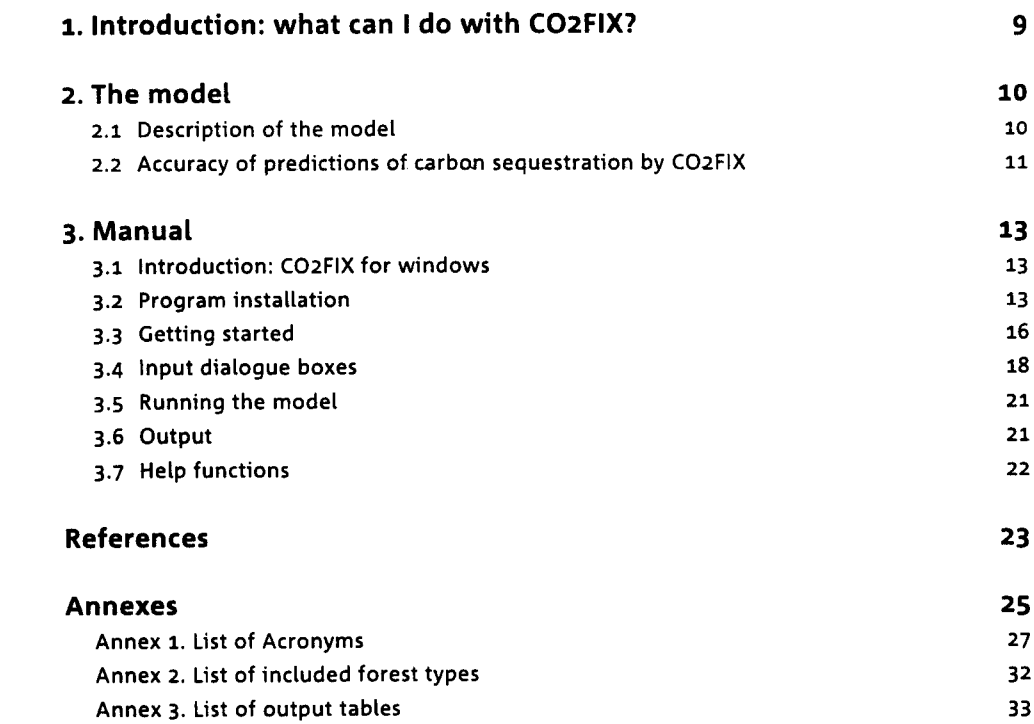

 $\frac{1}{2}$ 

|8N-RESEARCH REPORT 99/3 - CO2FIX FOR WINDOWS; VERSION 1.2

 $\frac{1}{2}$ 

 $\ddot{\phantom{0}}$ 

 $\bar{z}$ 

 $\bar{\mathcal{A}}$ 

 $\ddot{\phantom{1}}$ 

 $\overline{1}$ 

# 1. lntroduction: what can I do with CO2FIX?

Global forests play an important role in the global carbon cycle (Brown et al. 1996). Most tikety the forests of the mid and high latitudes absorb o.74 Gt C per year white deforestation mostty in the lower latitudes leads to an emission of carbon of around r.55 Gt C per year (Brown et at. 1995). These dynamics of gtobal forests, their potential contribution to curbing the increase.of atmospheric carbon dioxide, and the acknowledgement of their role through the adoption of the Kyoto Protocol (UNFCCC 1997) have initiated many studies into the possibilities of enhancing and maintaining carbon sequestration of global forests. Options for enhancement and maintenance of the carbon sequestration are: stopping deforestation, expanding forest area, increasing the carbon stock in existing forests (inctuding soits), increasing the use and life span of wood products, and using wood products as biofuels for substituting fossil fuels.

However, quantifying the likely results of the above-mentioned options is difficult because C sequestration in forests consists of stocks and fluxes in various compartments in the forest ecosystem as well as in the manufactured wood products. Management that focuses on enhancement of carbon in e.g. forest biomass therefore has an impact on soils and wood products as well. Also, study resutts are difficult to compare because of differences in the methodology used, or because parts of the carbon cycle of a forest ecosystem-wood products chain are regarded, or because different time scales are used.

CO2FIX is a tool which quantifies the C stocks and fluxes in the forest (whole tree), soil organic matter compartment and the resutting wood products at the hectare scale. lt was originally designed for even-aged monospecies stands in The Nethertands (Mohren & Klein Goldewijk 1990a), but has also been used for a wide variety of (mostly evenaged) forest types from all over the world, including some selective logging systems (Nabuurs & Mohren 1993, Ordöäez, 1998) and agroforestry systems in the tropics (de Jong et al., 1998).). Some of the results of CO2FIX have been used in the IPCC 1995 climate change assessment (Brown et al. 1996).

Compared to the previous version of COzFIX which was documented in Mohren and Klein Goldewijk 1990b, the present version:

- is a user friendly Windows-based version;
- $\bullet$   $\,$  is more precise in the allocation of harvested wood from thinnings and final fellings to wood product groups;
- has an option to choose for recycling;
- can directty sum the output of one forest type to larger areas;
- directty presents some of the output in a graph.

This report outlines the characteristics of CO2FIX (Ch z) and then continues with the manual itsetf (Ch g). The software including input fites can be downloaded from the world wide web.

# 2. The model

### 2.7. Description of the model

CO2FIX quantifies the carbon budget of a forest-soil-wood products chain at the stand (i.e. hectare) level on an annual base and for multiple rotations. lt also has a feature to scale up to the project level using the rotation length as the number of afforestations to be carried out.

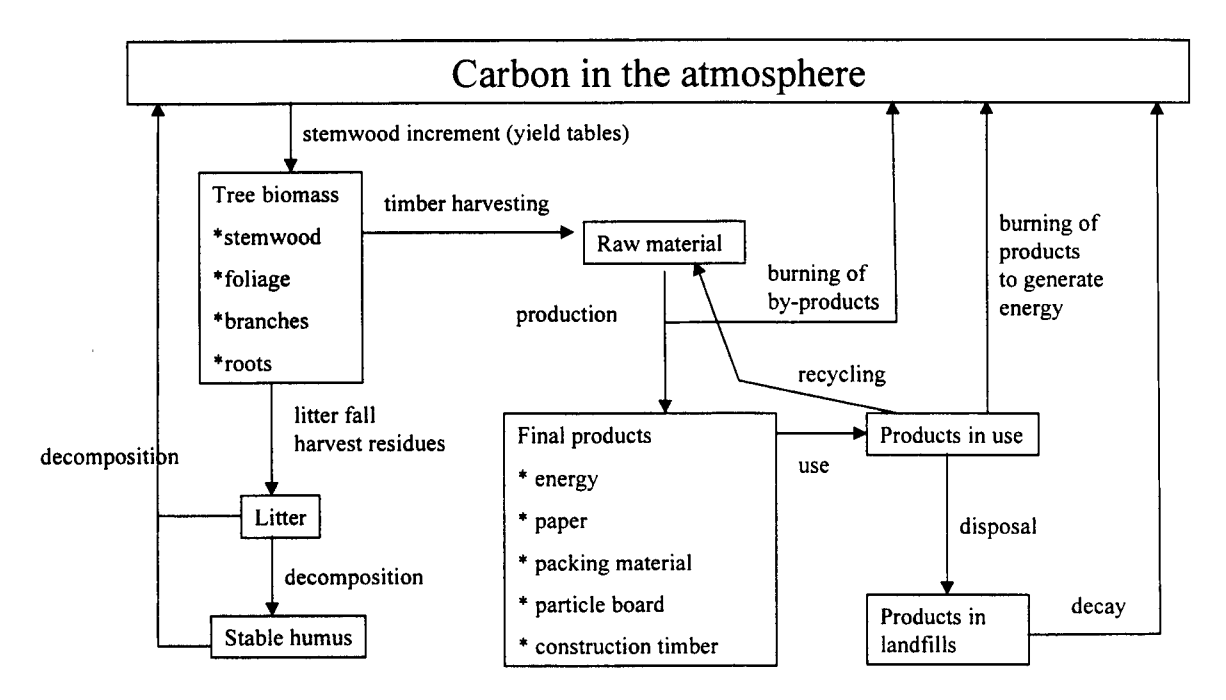

Figure 1. Carbon fluxes/processes (arrows) and carbon stocks (boxes) in a forest ecosystem and its wood products distinguished in CO2FIX.

The model comprises the compartments as given in Figure 1. CO2FIX can be parameterised by pubtished data (often yietd tabtes) on growth rates and amounts of biomass in the various forest types together with forest soil carbon data. Growth of foliage, branches, and roots is incorporated as an additionaI allocation of dry matter increment relative to the stem wood. This, together with expected life spans of those tree organs determines the biomass of those organs in the stand and determines the rate of litterfall.

The dynamics of the forest soits compartment are characterised by decomposition rates of titter and stabte humus and humification rates of litter. lnitial values for dead wood, litter, and soit stabte humus can be based on current knowledge in literature. lt is assumed that both litter and dead wood on top of the mineral soil and stable humus incorporated in the mineral soil, belong to the soil organic matter compartment.

The forest product compartment is incorporated in the model according to a specified harvesting regime. The harvested wood (in case of thinnings as a percentage of the standing volume) is atlocated by the user to five product groups. Products are assumed to decay exponentiatly with the average residence times of carbon in energy wood, paper, packing wood, particte board, and construction wood usually being estimated at respectively  $1, 2, 3, 20$  and  $35$  years.

For wood products, a recycting option is atso availabte. ln case of recycting, the wood product does not decay exponentially, but the whole amount is, at the end of its life span, moved to a wood product of lower quatity. Construction wood is e.g. recycled to particle board and then again particle board is used as energy wood. When the wood product has come to the end of the life span of its last use, all the carbon is emitted in one year. There is no tand fitl compartment in the present version of COzFlX.

With basic wood density (dry matter weight per fresh votume) and carbon content data from literature, volume and dry matter are converted to carbon. For further details of the model see Mohren & Ktein Gotdewijk 1990b. The model produces an annual output of stocks and ftuxes of carbon for different parts of the forest biomass, the wood product compartment, and the soil organic matter compartment.

# 2.2 Accuracy of predictions of carbon sequestration by COZFIX

Errors in forest resource projections (and thus C balances) have two main sources (Kangas 1997):

a. the stochastic character of the estimated model coefficients;

b. measurement errors in the data or lack of data used for model construction;

Re a. In nature, an enormous variability occurs. This variability still exists within one clearty defined forest type and is the result of e.g. growth variation between years caused by weather circumstances, intra-species genetic differences, and site quatity variation. This natural variabitity is not captured by COzFIX because it very much reties on fixed input data from yietd tabtes that can be seen as some sort of comptete, and perfectly managed forests. Other stochastic events are management irregularity and risks caused by e.g. storm and fire. These events are not captured either. Furthermore natural variability occurs in carbon content of dry matter, basic wood density, litter and humus decomposition rates.

When parametrising CO2FIX this variability is usually dealt with by trying to find the average or median value of a parameter. Only when multiple runs are carried out in which the natural variability in e.g. growth rates, carbon content, and humus decomposition is captured, then COzFIX provides insight in this type of uncertainty.

Re b. CO2FIX relies heavily on net annual increment data from yield tables<sup>1</sup>. These tables are based on long-term measurement series in permanent plots and or forest inventories. ln these measurement series, errors and/or bias can occur. However these errors åre usually very small. Both forest inventories and yield tables are generally seen as very reliable. Tomppo (1996) gives standard errors of some characteristics of the Nationat Forest lnventory in Fintand: forest land area o.4%, growing stock 0.796, and increment 1.1%.

 $1)$  see http://www.efi.fi/projects/forsce/yield\_tables.html for an overview of European yield tables.

However, where input data for CO2FIX rely on few measurements or a single series, uncertainty in the predictions witl increase very much. This type of uncertainty especially exists in the soil pools.

Van der Voet (in: Nabuurs & Mohren 1993) carried out an uncertainty anatysis of the modet CO2F|X. He specified input uncertainties in the form of simultaneous input distributions for an even-aged forest type. The 100 simulations with randomly chosen values of input gave an average CTOTAV of 316 Mg C ha<sup>-1</sup>. The standard deviation was 12% and the 95% confidence interval was 254 - 403 Mg C ha<sup>-1</sup>. He concluded that it was mainty the litter and humus coefficients and the carbon content that determined this uncertainty, but in general it was mainly the natural variability rather than a lack of data that determined the overall uncertainty.

 $\sim$   $-1.1$ 

 $\frac{1}{2}$ 

 $\mathbb{R}^2$ 

IBN-RESEARCH REPORT 99/3 - cO2FlX FOR WINDOWS; VERSION 1.2

Ą.

# 3. Manual

# 3.1 Introduction: CO2FIX for windows

This modet was originalty developed by Frits Mohren in Fortran 77 to run on a VAX-3600. Due to the extensive use of personal computers and of graphic interfaces such as Windows, we found it necessary to update the data input system so that it coutd be used by a greater number of users who are less famitiar with Fortran and VAX. Atso, today's users commonly employ spreadsheets that allow them to generate high quality tables and graphs with their results, creating the need for a version that woutd provide a simple mechanism for data export to such toots.

As programming language, Borland C++4.5 was chosen due to the fact that C++ has become the standard programming language in graphic environments. Borland is one of the leading producers in development tools for programs used in personal computers and has been widely accepted in the academic and research sector.

It was necessary in the first place to transtate the Fortran code to C++ in order to encapsutate the model so that it woutd remain isotated from its interface. At the same time, diatogue boxes, viewing devices for result tables and a graph for the carbon balance were designed to facilitate the capture and modification of input data as well as the viewing of the resutts. An additional result file in a format limited by commas and apostrophes was generated to allow for easy export of results to spreadsheets.

## 3.2 Program installation

 $\gamma$ 

The minimum requirements for installing the program on your personal computer are: lntet 80385 processor, 4 Mb RAM memory, 4 Mb free space on the hard disk, and Microsoft Windows 3.1 (or higher) previously installed. The software can be found on the wortd wide web on the site: http://www.efi.fi/projects/casfor

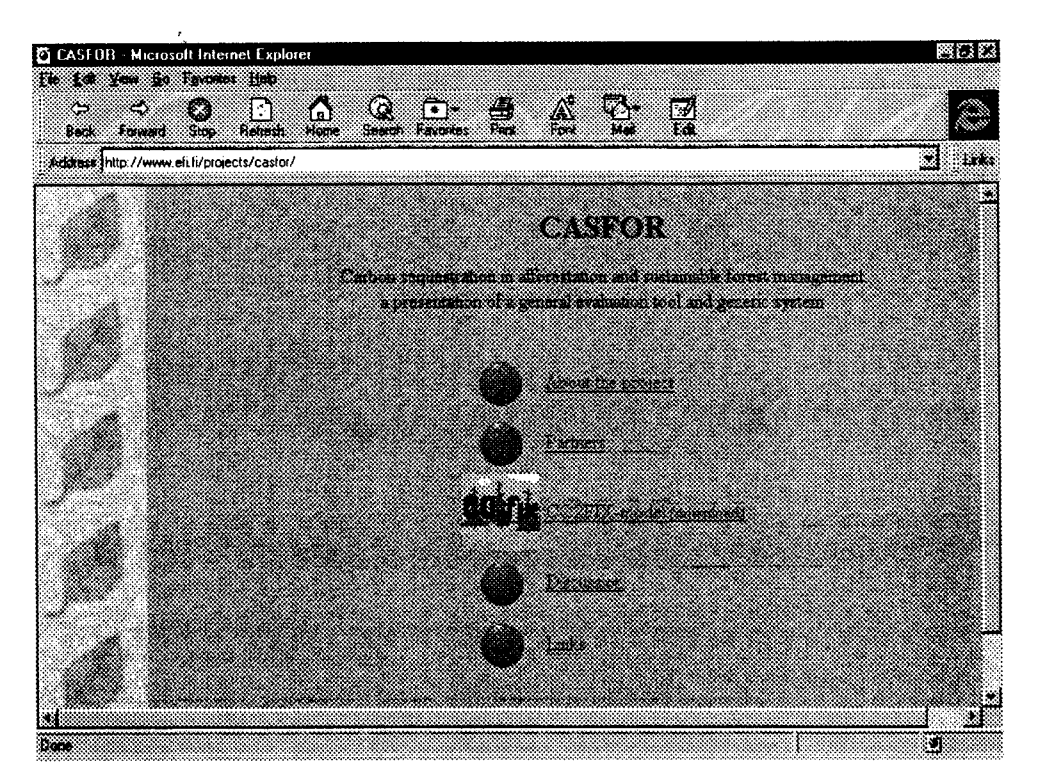

Go to 'CO2FIX-model' and after reading the disclaimer and completely filling out the registration (including your email address) on emails is automatically send to you. This email gives the URL where you can downtoad the software. Start the downtoad and save the file (Co2fix.exe) to e.g. C:\temp. When the download process has finished, execute it by a double click in the windows explorer. The next screen will appear:

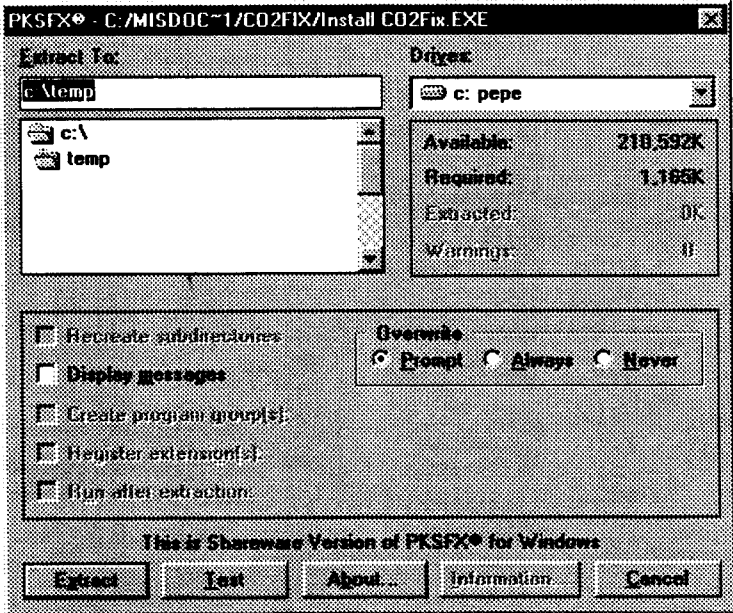

Setect a temporary directory (e.9. c:\temp) and press the "Extract" button. A set of standard windows installation files has been created in the temporary directory. To initiate it execute the "setup.exe" file.

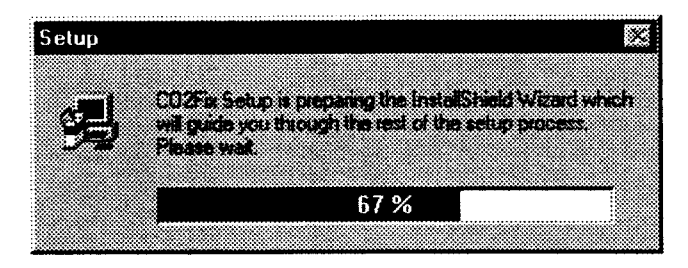

|BN-RESEARCH REPORT 99/3 - CO2FIX FOR WINDOWS; VERSION 1.2

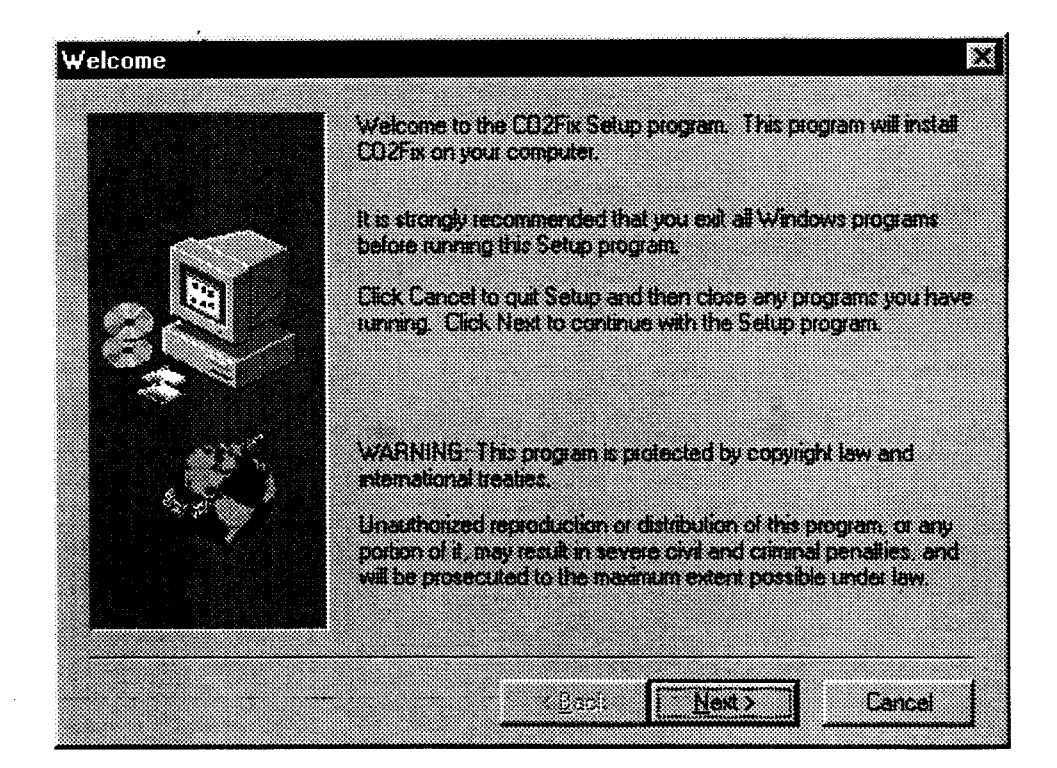

Press the "Next" button to begin the process. The setup program witl guide you to install the CO2Fix program in your computer. Be prepared to answer the following questions:

- . Software licence agreement: Read carefulty the conditions for using the program. Press the "Yes" button if you agree
- Destination directory: Accept the default directory C:\COzFix or "Browse" to select another folder for your convenience
- Setup type: Accept the "Typical" to install all software (about 1.35Mb). Select "Compact" to instatl only the application fite, no hetp file or samples witl be provided. Choose "Custom" to manually specify which components are to be instatled.
- Program folder: Accept the default CO2Fix folder or select another one. That folder witl be created in the "Programs" section of the "Start" menu.
- Start copying files: Check that atl options are correct and press "Next" to initiate the copy proccess.
- Setup complete: The software was successfully installed in your computer. Press "Finish" to end the setup program.

# 3.3 Gettihg started

To call CO2Fix for Windows give a double click on the CO2Fix icon. This has a bar menu that gives shortcuts for the most commonly used options. Navigating through the menus you witl note that the majority of the options are deactivated (in grey).

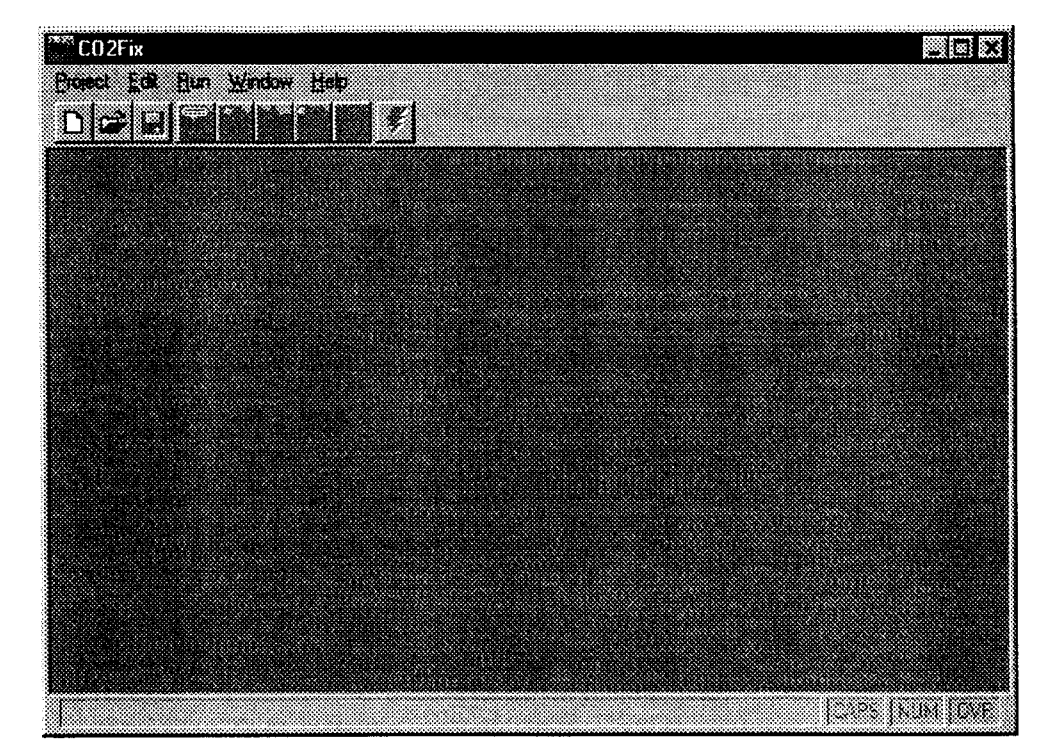

The first step consists of the creation of a new project (with the Project-New option), opening an already existing project (Project-Open option) or importing a project from the files of Mohren's original version (Project-Import). Each of these will be discussed in detail.

Once a project fite is in use, the deactivated options witt be activated, allowing for the capture or modification of input data in the project by catling up each one of the five diatogue boxes (Comments, Stands, Thinning & Harvest, Trees Species, Growth). Each input field within the dialogue box includes a brief description of its meaning as well as the acronym used by Mohren. lf you desire more information on the specific meaning of one of these fields, consult the list of acronyms included in this manual in Annex 1 (and available with the Hetp-Acronyms option). To obtain more information consult the documentation on the CO2Fix model (Mohren & Goldewijk, 1990b).

The first dialogue box altows you to write comments on the location and species used as well as to register the premises used in the project.

The second diatogue box contains information on stand management, length of harvest cycle, number of cycles to be used in the modet, factors of adjustment to the specific conditions of the location, initial content of biomass, re-use of products, etc. The surface per stand, not taken into consideration by Mohren, has been added to this dialogue box. This will allow you to calculate the total fixation in a plantation that has as many stands of the same size as years in a harvest cycle.

The third diatogue box contains information with reference to thinning and harvest. lt consists of a table in which for each year of thinning, the total fraction of stem wood extrected, as wetl as its distribution in different products, are specified. The totat of the row should sum to 1. Each line should be listed in chronological order by year of thinning. You may specify up to 25 thinnings per harvest cycle. lf you desire to register

IBN-RESEARCH REPORT 99/3 - co2Flx FOR WINDOWS; VERSION 1.2

fewer than 25, simply input a large number in the year column (larger than the duration of a cycle, e.g. 999) in the extra lines, the rest of the columns may contain zeros. The last line of the table will be used to specify the distribution in terms of the different uses of the wood extracted during the final harvest.

The fourth diatogue box is used to introduce information retative to the tree species being cuttivated. This includes the name of the species, basic wood density, carbon content, decay, mortatity and humification rates, etc.

The last dialoque box contains a table in which the year column represents the upper timit of a growth stage. lt is associated with a determined annual growth rate. You may define up to 25 growth stages that should be ordered chronologically. If you wish to define fewer than 25, you must specify for each of the left-over lines a large number in the year column (larger than the duration of a cycte, e.g. 999) and associate this with the estimated growth for older trees. Tables for leaf, branch and root growth are provided to relate this to stem growth. ln each growth stage, the growth factor is expressed relative to dry weight increment of the stem. The tables altow for up to 10 different stages that should be ordered from the first to the last. If you desire to use fewer stages, specify a large year number and a long-term growth factor for each line left.

Once you have completed the data capture phase you must save the project (Project-Save or Project-Save As). If you have input illogical data leading to results the program cannot manage, an error message wilt appear atong with the results generated up to the point in which the problem occurred, so that you wilt be able to locate and correct the problem. However, at times the error may cause the program to suddenly shut off with a consequent loss of information if the project was not saved.

When the program is run (Run) a bar will appear which indicates the advance of the catculations. Once the process has been completed two graphs, one with the Carbon balance at the stand level and another with the Carbon batance at the ptantation tevel wilt appear. To view the results tables select the option "Run-View Resutts". You may choose one of 12 results tables or open all at once (All Tables, see also annex 3).

The meaning of each column in the table is described in the tist of acronyms. Eleven of the twelve tables are described in the documentation of the modet (Mohren & Gotdewijk 1990a). The twelfth tabte, TOTBAL.OUT is an extrapolation of the results for <sup>a</sup> ptantation that has a number of stands equat to that of the years in the harvest cycle. Each stand has a surface equal to that which is specified in the diatogue box of Stand Parameters. When the modet is executed, the file EXPORT.TXT is produced (not visibte in the program window, but created in directory c:\COzFlX\ ). This allows the project to be imported for use with the majority of spreadsheets or databases since it formats the fite with commas and apostrophes as limits.

 $\ddot{\cdot}$ 

# 3.4 lnput' diatogue boxes

MAIN MENU'PROJECT'

New: Create a new project from zero

Open: Open an existing project. A standard Windows file dialogue box appears, in which you setect the file to be opened.

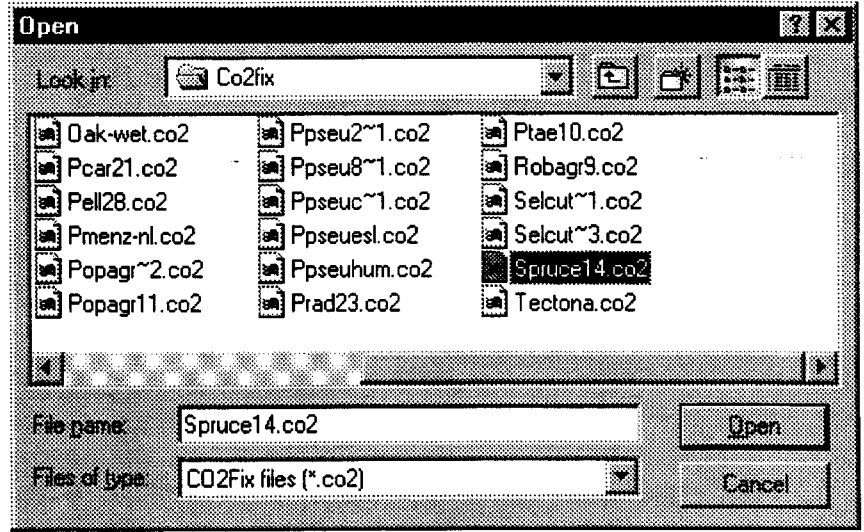

lmport: lnformation contained in data files created for use with Mohren's Fortran version is imported. Two dialogue boxes will appear one after the other, requesting the stand file name and the tree fite name. Due to the design of the C++ input/output libraries, commas used to delimit fields in the original files must be replaced by spaces. This may be done using the MS-DOS editor (EDIT.EXE).

Save: Save changes made in data files. lf the project fite has just been created (New option) or it was imported (lmport option) a dialogue box wilt request a name for the file.

Save as: Save the data file with a different name. A dialogue box will appear requesting the name of the new file.

Exit: End the COzFix session.

Ą,

### MAIN MENU'EDIT'

Under this main menu, the five input dialogue boxes can be opened.

Comments: Open this dialogue box to enter comments or documentation on the parameters or premises of the project.

Stands: Open this dialogue box for the stand parameters. (See list of acronyms.)

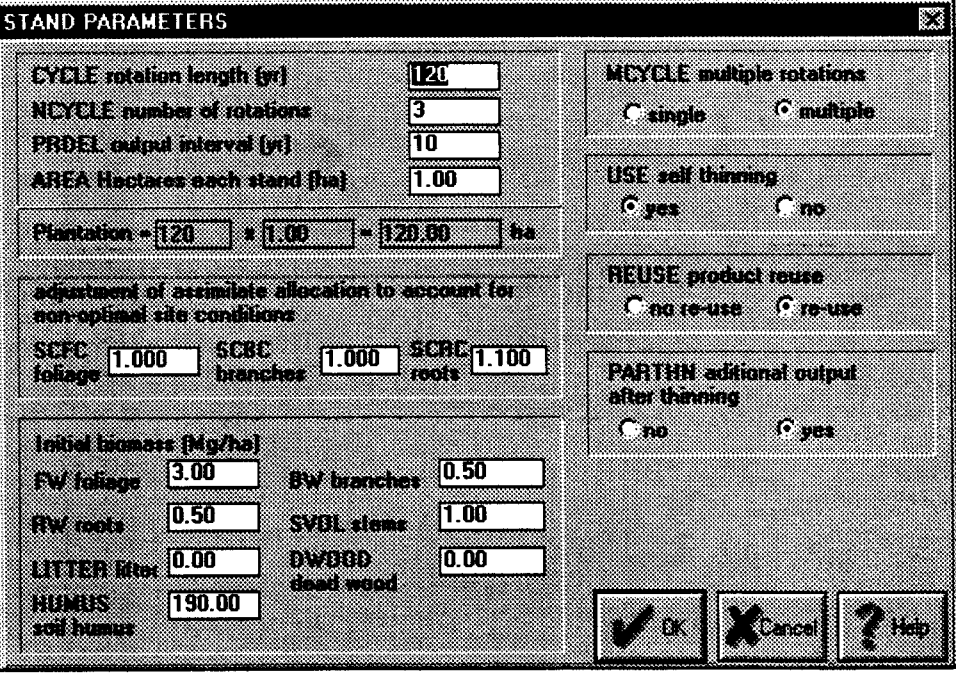

Thinning and harvest: Open the dialogue box for the thinning table. (See tist of acronyms.)

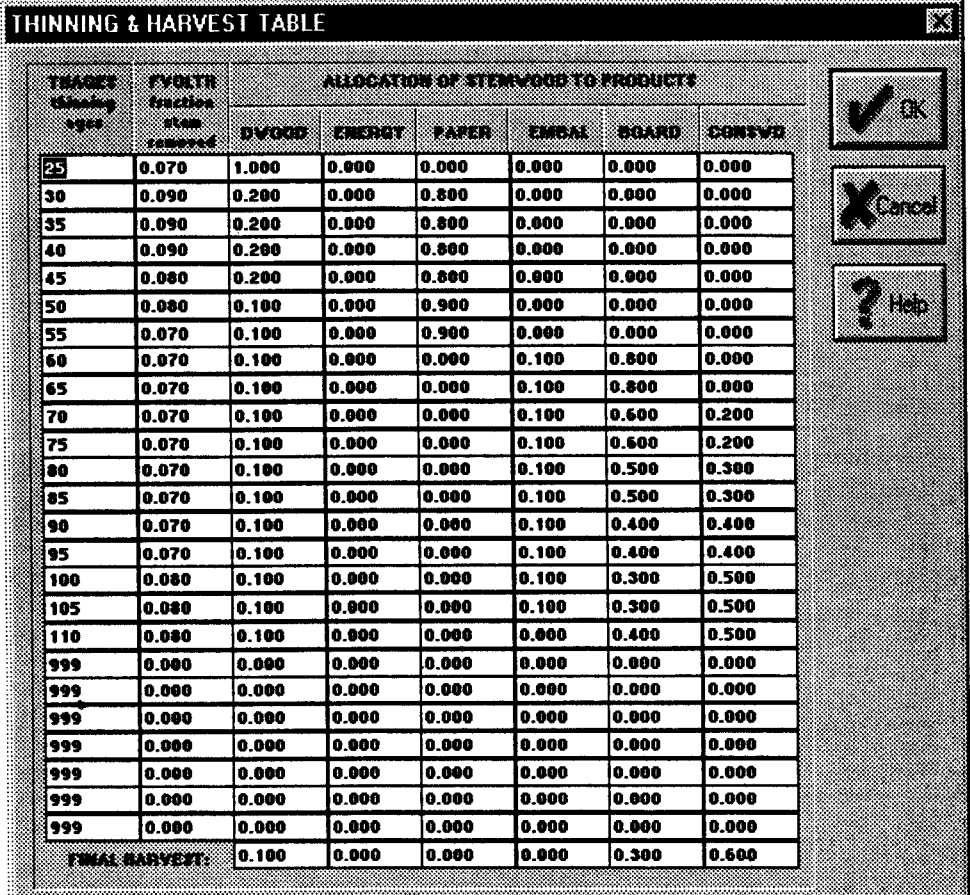

Since this version of the model does not calculate losses during wood processing, the residence times of carbon in products are generally estimated relatively short, or the user shoutd take into account processing losses when allocating harvested wood to product groups.

Tree species: Open this dialogue box for the parameters of the species cultivated. (See list of acronyms.)

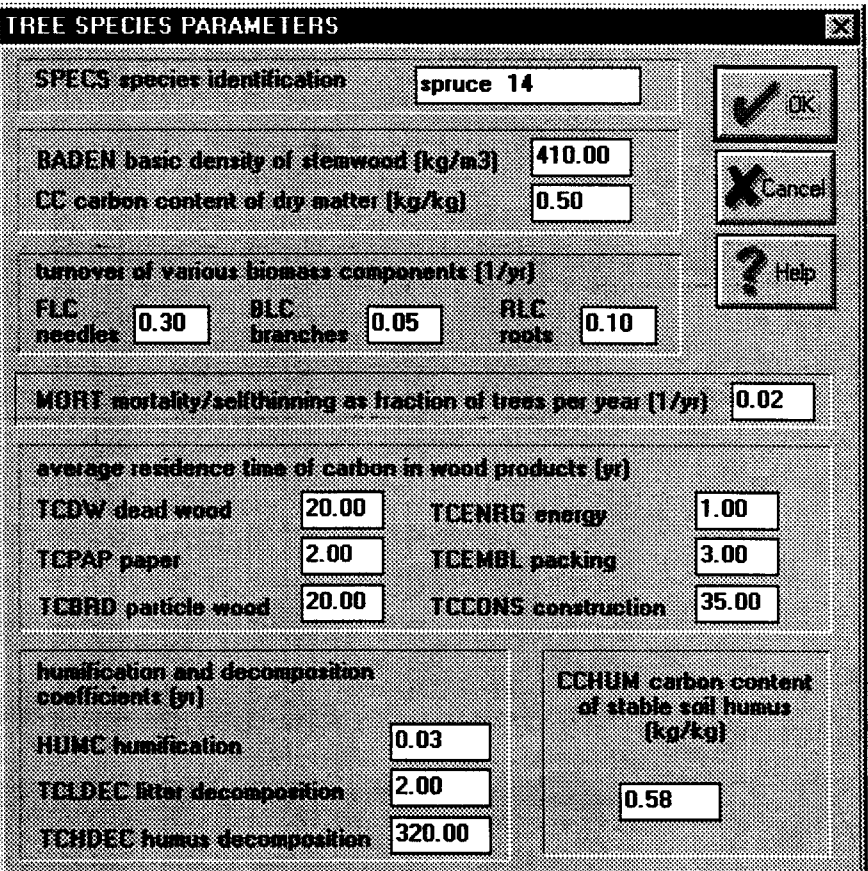

Growth: Open the dialogue box for the Tree Growth Table. (See list of acronyms.)

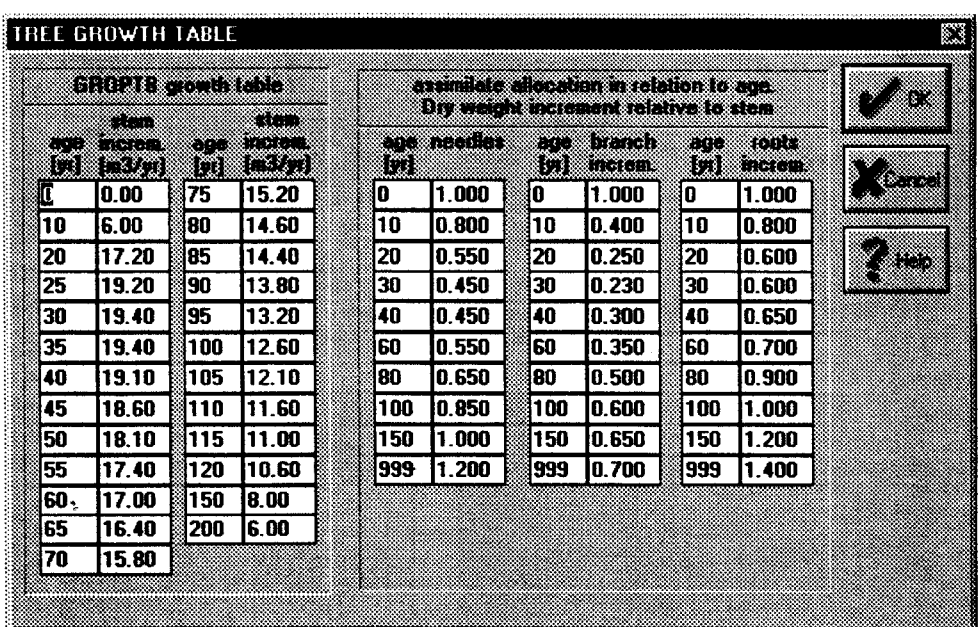

 $\tilde{\gamma}_\mu$ 

# 3.5 Running the model

MAIN MENU'RUN'

Run: This calculates the result tabte with the input data. lt generates 12 result tables, the EXPORT.TXT file for exporting data to spreadsheets and presents a graph with the carbon fixation batance on screen.

# 3.5 Output

Directty after running, the model produces two graphs which present a first look at the results. One graph presents the carbon batance of one stand (i.e. one hectare), the other the carbon batance in the whole plantation when an area of more than one hectare has been chosen.

MAIN MENU'RUN'

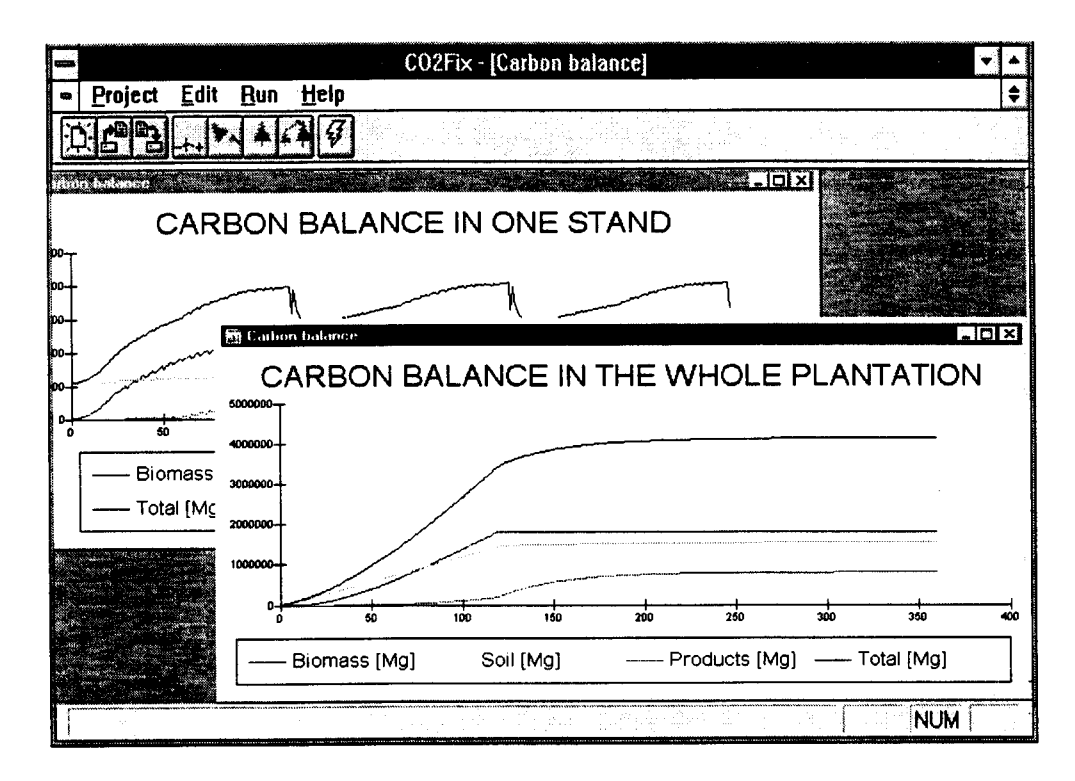

View results: This feature allows on screen viewing of the different result tables which are produced as well. A submenu permits you to choose which table you wish to see. You may select the 'All Tables' option to view all the result tables at once (as is shown below).

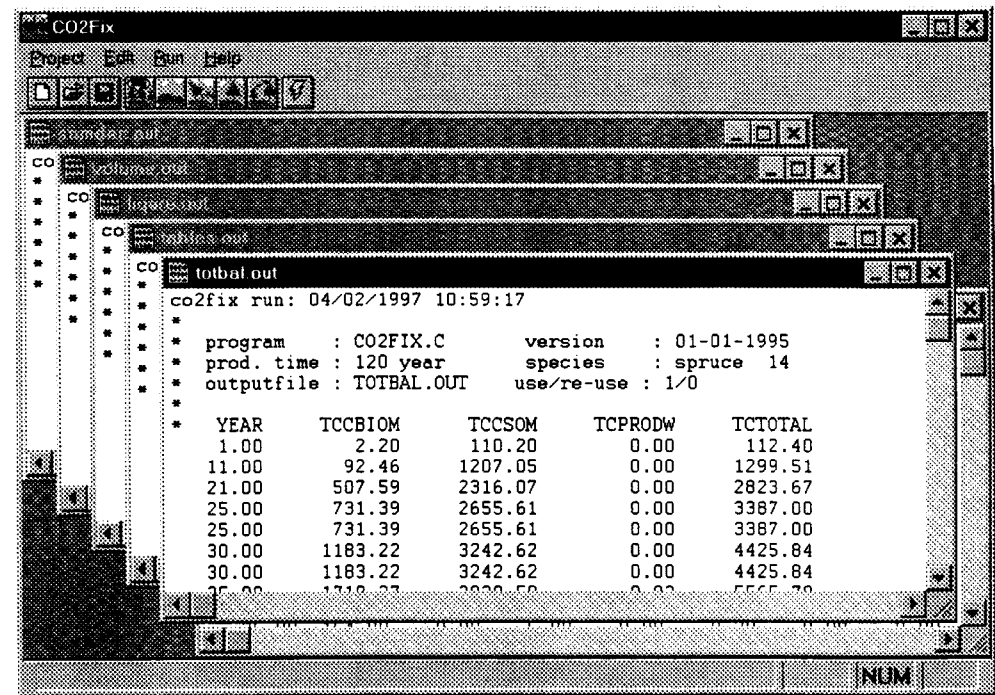

# 3.7 Hetp functions

MAIN MENU'HELP'

Contents: This presents a help window with general information about the program and a tabte of contents for this manual.

Search: The search option allows you to locate and open any help fite.

Acronyms: This option provides a list of the acronyms used in the COzFix model, identical to the list provided in this manual.

About: This option contains two dialogue boxes. The first one briefty describes the program and the second gives credit to the authors.

#### **Tool bar**

The toot bar provides quick access to the Project-New, Project-Open, Project-Save, Edit-Stands, Edit-Comments, Edit-Thinning, Edit-Tree, Edit-Growth and Run menu options. Each of them possesses a bits map with an icon representing the option. As you pass the mouse cursor over each tile, a description of the option will appear.

### Brown, S., J. Sathaye, M.G.R. Cannell, & P. Kauppi et al. 1996.

Management of forests for mitigation of greenhouse gas emissions. In: Climate Change 1995, Impacts Adapatations and Mitigations of Climate Change: Scientific Technical Anatyses. IPCC 1995 Assessment. chapter 24. Working group ll. p.773-797.

long, B.H.J. de., S. Ochoa-Gaona, L. Soto-Pinto, M.A. Cactillo-Santiego, G. Montoya-Gömez,

#### R. Tipper & l. Mårch-Mitsut. 1998.

Modelting Forestry and Agroforestry Opportunities for Carbon Mitigation at Landscape Level. ln: G.J. Nabuurs et al, Forest Scenario Modelling for Ecosystem Management at Landscape level. EFI. Procedings 19, P.227-237.

#### Kangas, A.S. 1997.

On the prediction of bias and variance in long-term growth proiections. Forest Ecology and Manegement 96: 207-216.

#### Mohren, c.M.J. & C.G.M. Klein Gotdewijk 1990a.

CO2 storage in forests. Report 613, Reseårch lnstitute for Forestry and Urban Ecology, Wageningen, The Netherlands.

#### Mohren, c,M.i. & C.G.M. Klein Gotdewijk 199ob.

COzFIX: a dynamic model of the CO2 fixation in forest stands. Rapport 624, 'De Dorschkamp', Research lnstitute for Forestry and Urban Ecotogy, Wageningen, The Nethertands. 96 p.

#### Nabuurs, G.J. & G.M.J. Mohren 1993.

Carbon fixation through forestation activities; a study of the carbon sequestering potential of selected forest types. commisioned by the foundation FACE. IBN Research Report 93/4. lnstitute for Forestry and Nature Research, Wageningen, The Netherlands. 205 p.

#### Ordóñez, A. 1998.

Estimaciön de la Captura de Carbono en un Estudios de Caso para Bosque Templado: San Juan Nuevo, Michoacán. Tesis de Licenciatura, Facultad de Ciencias, UNAM, Ciudad de México.

#### Ordööez, A. 1999.

Estimacidn de ta Captura de Carbono en un Estudio de Caso. lnstituto Nacionat de Ecologia, SEMARNAP. M6xico DF.

#### Tomppo, E. 1996.

Multi-source nationat forest inventory of Finland. ln: R. Päivinen, l. Vanctay & 5. Miina (eds.), New thrusts in forest inventory. EFI Proceedings No 7. p. 27-41.

#### UNFCCC 1997.

 $\lambda$ 

The Kyoto Protocol to the Convention on Climate Change. Climate Change Secretariat, Bonn, Germany. 34 p.

IBN-RESEARCH REPORT 99/3 . CO2FIX FOR WINDOWS; VERSION 1.2

 $\ddot{\phantom{a}}$ 

 $\gamma$ 

 $\cdot$ 

 $\hat{\mathcal{L}}$ 

 $\sim$   $\sim$ 

 $\sim$   $\sim$ 

Annexes

 $\hat{\mathcal{L}}$ 

 $\hat{\mathcal{A}}$ 

 $\sim$   $\sim$ 

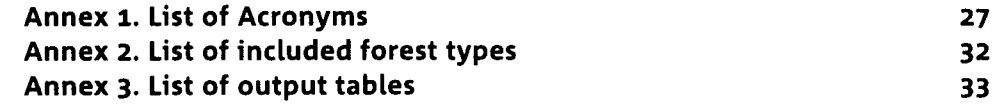

IBN-RESEARCH REPORT 99/3 - cO2FlX FOR WINDOWS; VERSION 1.2

 $\Delta$ 

 $\ddot{\phantom{a}}$ 

 $\bar{z}$ 

|BN-RESEARCH REPORT 99/3 - CO2FIX FOR WINDOWS; VERSION 1.2

 $\sim$ 

 $\ddot{\phantom{0}}$ 

 $\bar{\psi}$ 

 $\ddot{\phantom{a}}$ 

 $\Delta \sim 10^4$ 

 $\sim 10$ 

 $\hat{\mathcal{L}}$ 

 $\ddot{\phantom{1}}$ 

 $\bar{z}$ 

# Annex 1. List of Acronyms

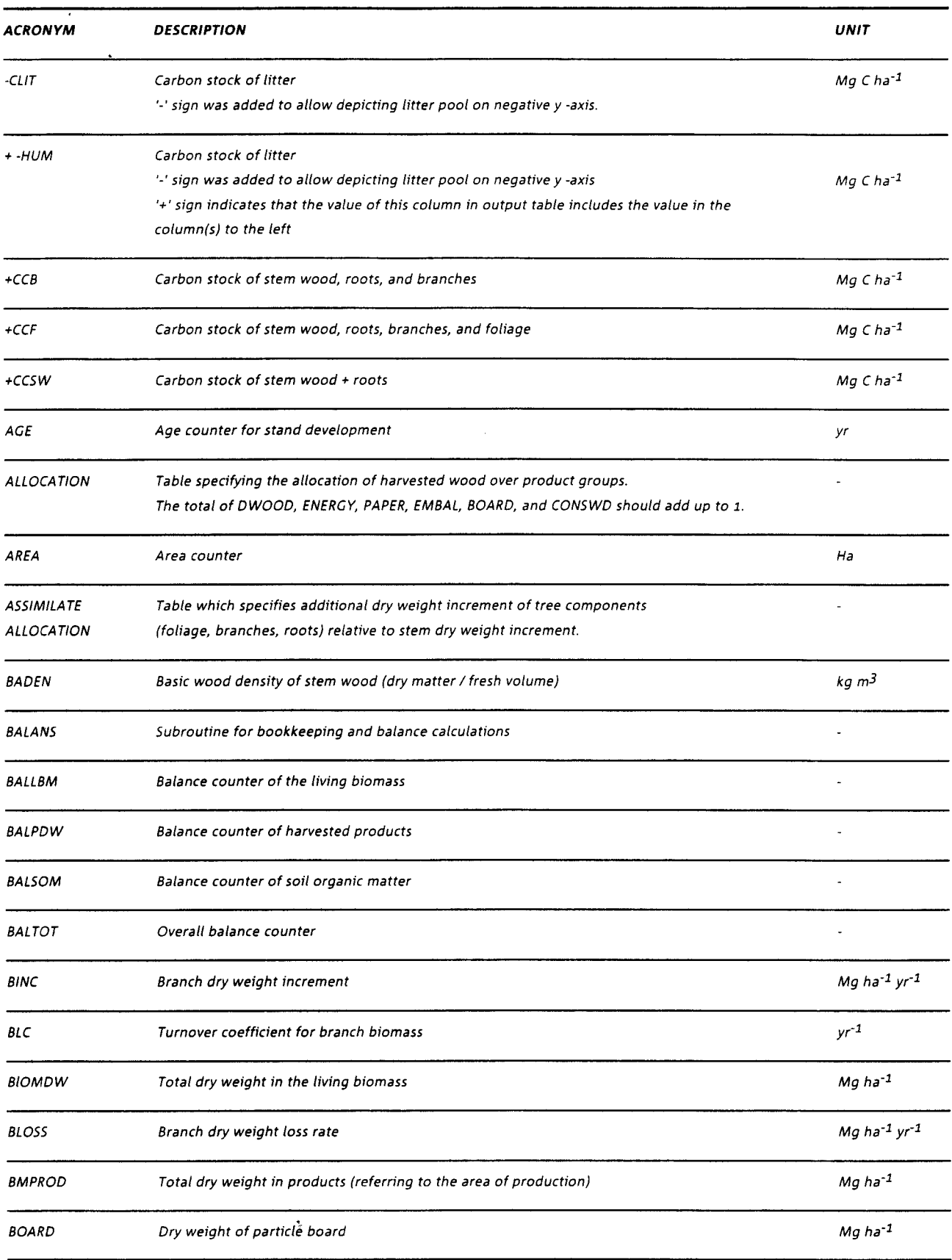

l,

 $\ddot{\phantom{0}}$ 

 $\hat{\mathcal{A}}$ 

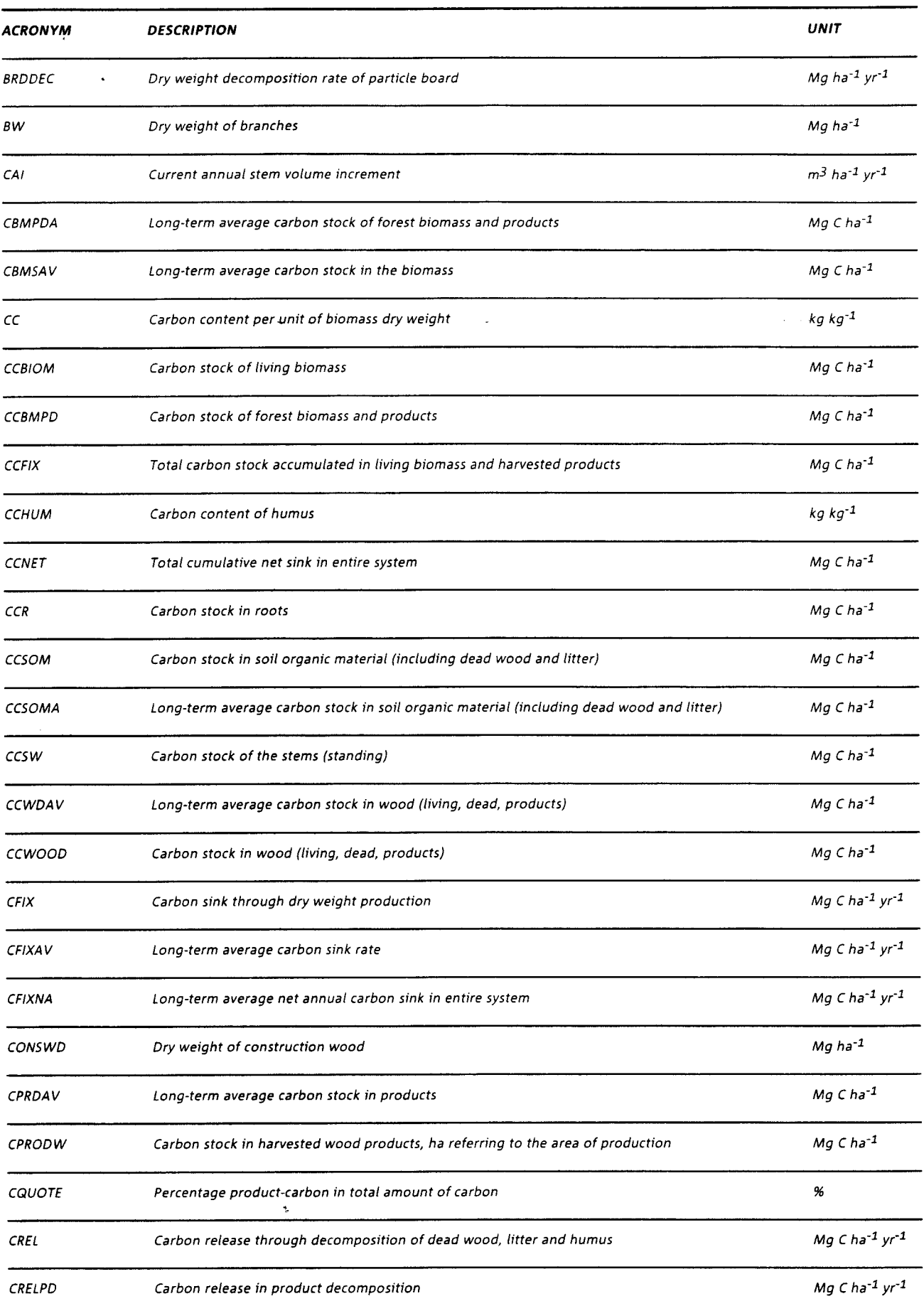

 $\ddot{\phantom{0}}$ 

 $\bar{z}$ 

 $\cdot$ 

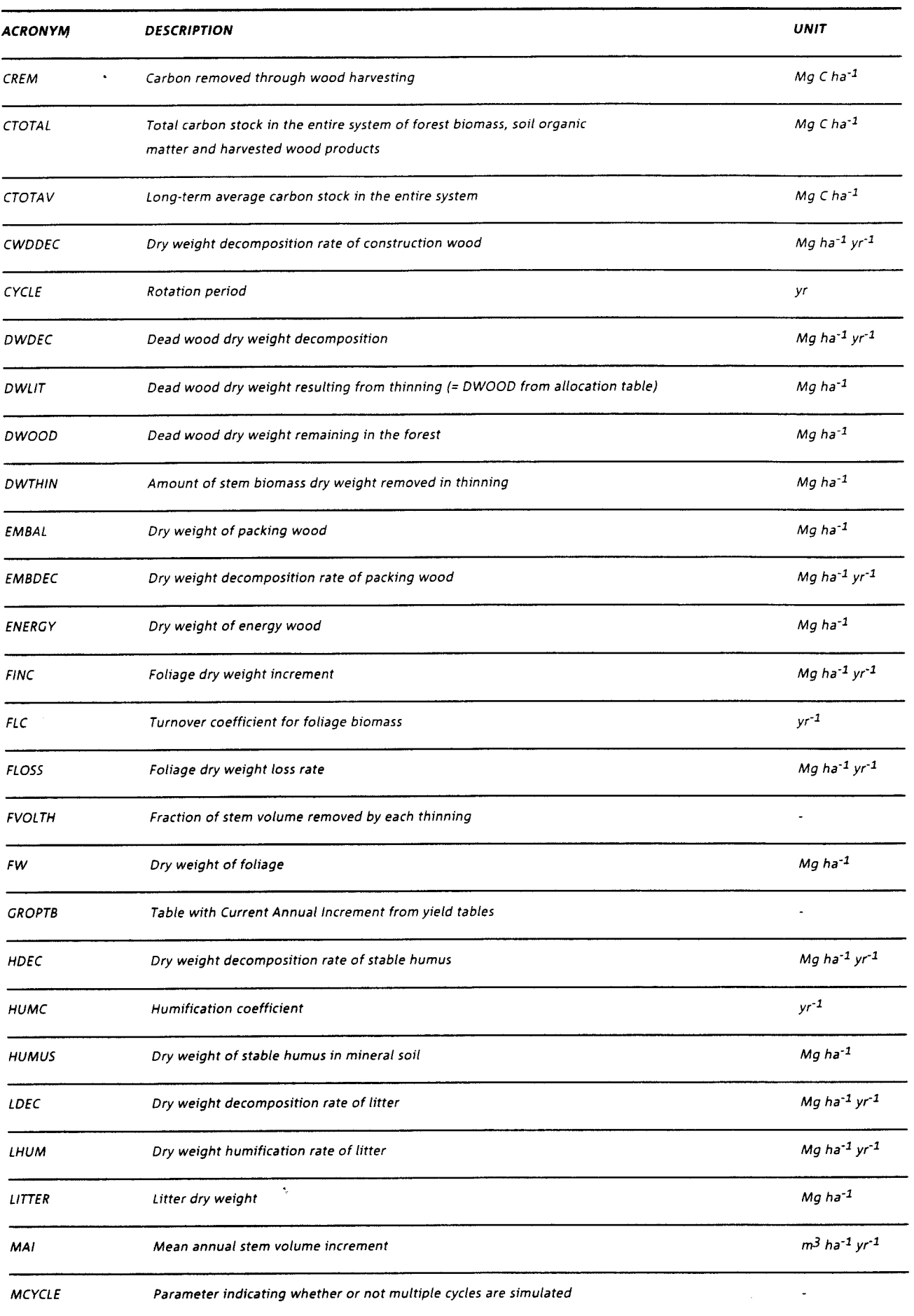

 $\ddot{\phantom{0}}$ 

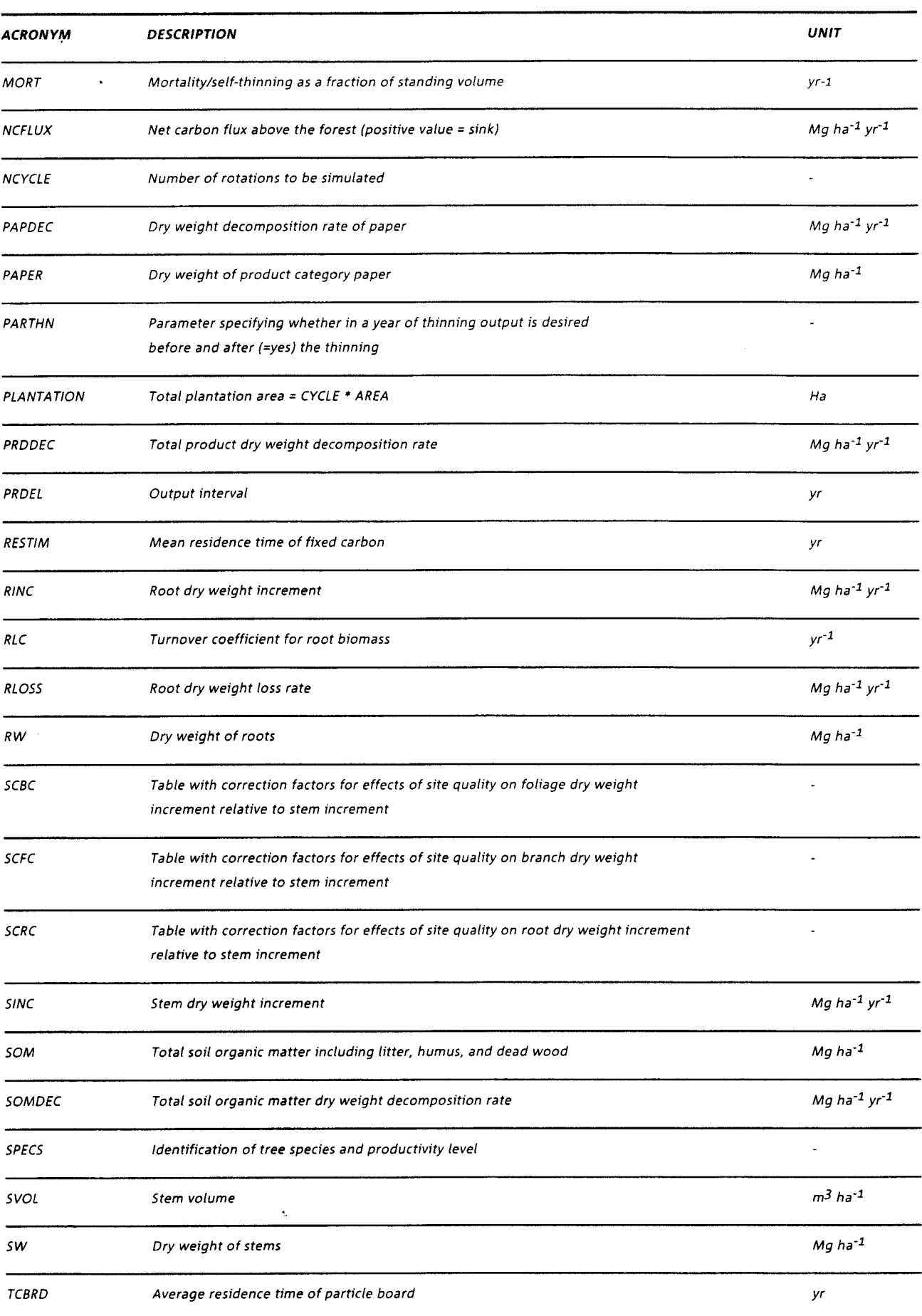

 $\ddot{\phantom{0}}$ 

 $\bar{.}$ 

 $\sim$ 

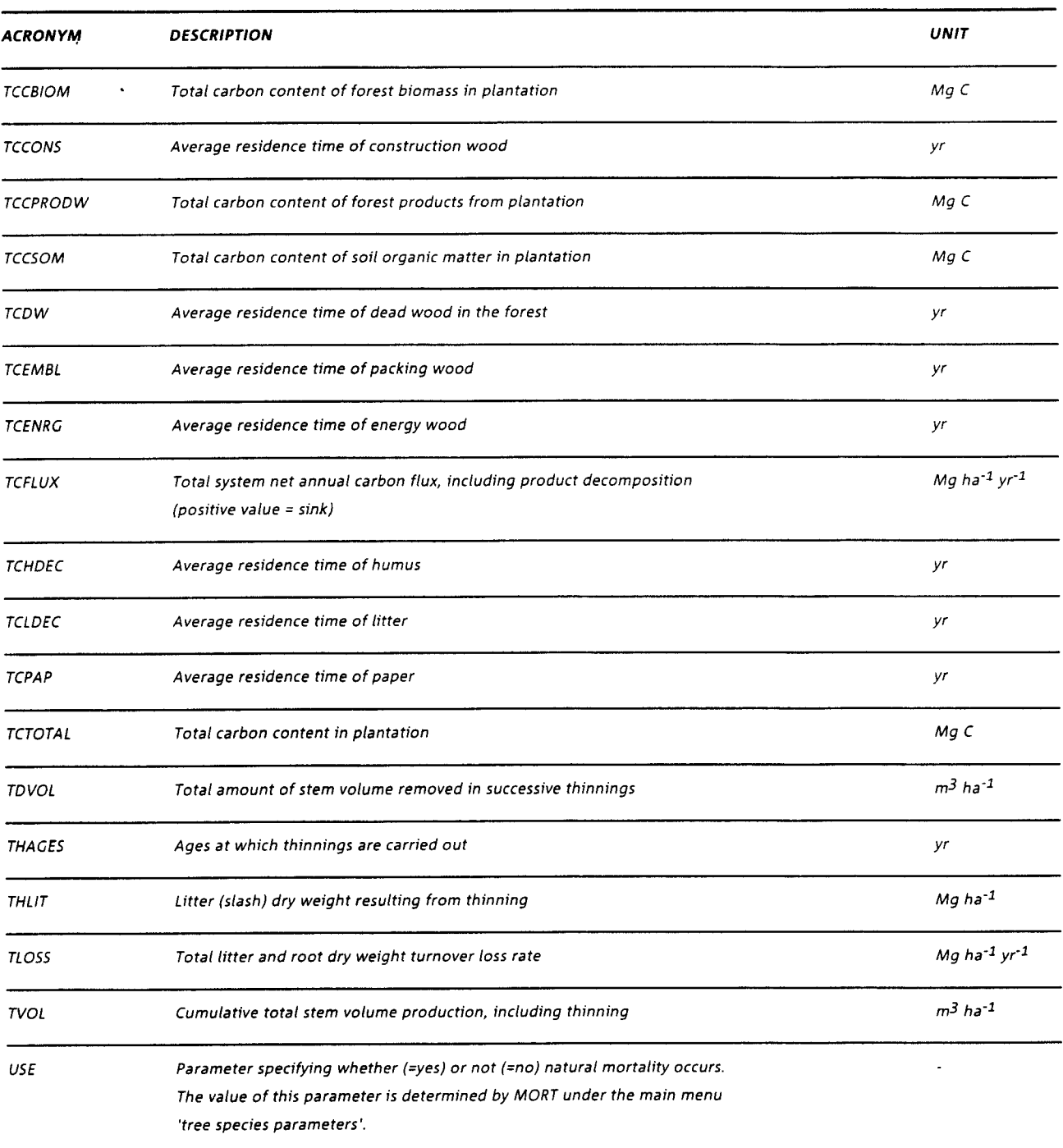

 $\Delta$ 

 $\ddot{\phantom{a}}$ 

 $\langle \hat{u}_k \rangle$ 

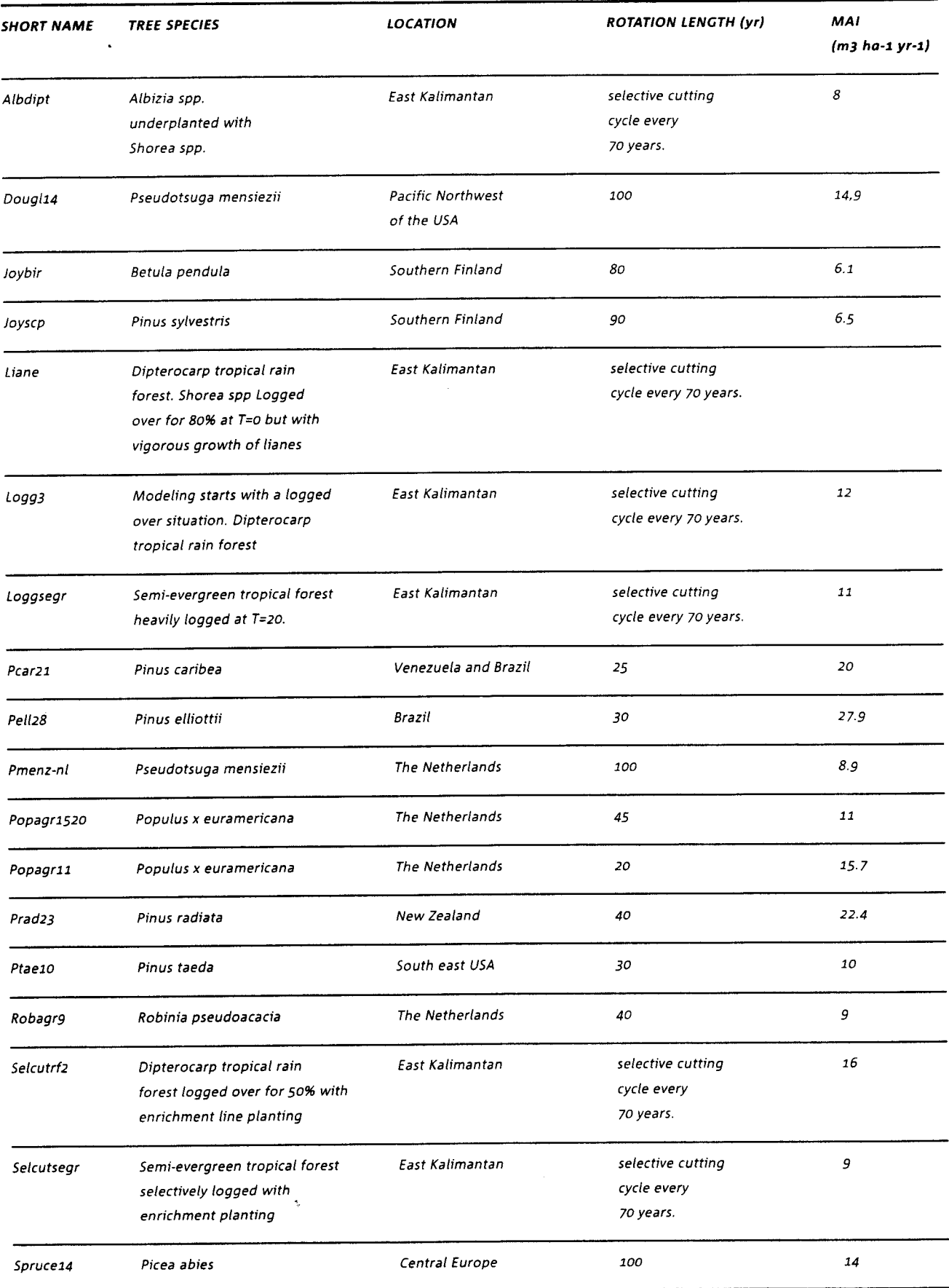

# Annex 2. List of included forest types

 $\bar{\alpha}$ 

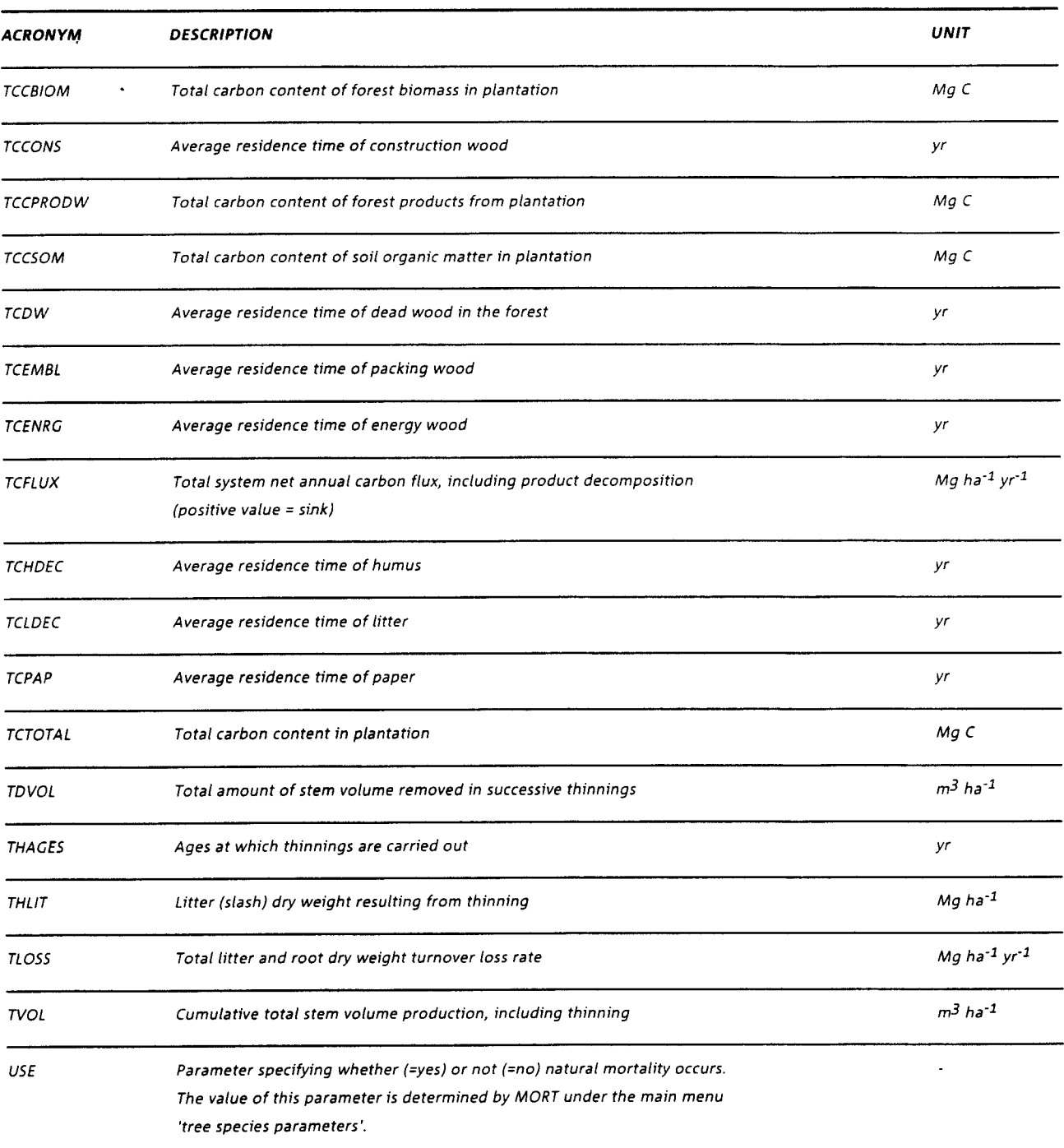

 $\Delta$ 

 $\bar{z}$ 

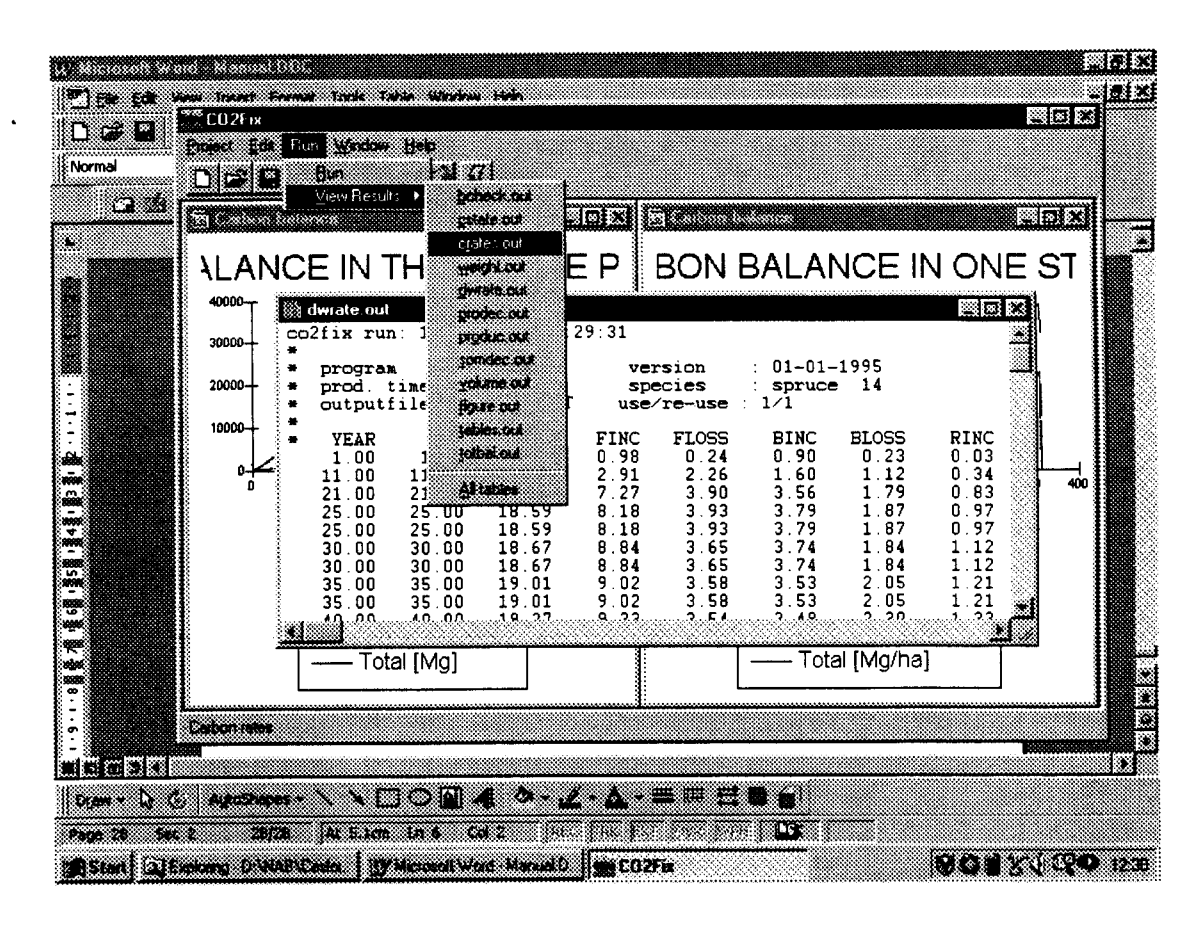

# Annex 3. List of output tables

- BCHECK Simulation balance checker
- **CSTATE** Carbon stocks in various compartments
- CRATES Carbon fluxes in various compartments
- WEIGHT Dry matter weight in various compartments
- DWRATE lncrement and dectine of dry matter weight in various compartments
- PRODEC Dry weight wood products decomposition rates
- PRODUC Wood product carbon stocks
- SOMDEC Soil organic matter dry weight decomposition rates
- VOLUME Stem volume and increment
- FIGURES Compilation of various parameters
- TABLE Compitation of various parameters
- **TOTBAL** Simulation batance

 $\label{eq:2.1} \frac{d\mathbf{r}}{dt} = \frac{d\mathbf{r}}{dt} \mathbf{r} + \frac{d\mathbf{r}}{dt}$  $\mathcal{L}^{\text{max}}_{\text{max}}$  and  $\mathcal{L}^{\text{max}}_{\text{max}}$  $\mathcal{L}(\mathcal{L}(\mathcal{$  $\label{eq:2.1} \frac{1}{\sqrt{2}}\int_{\mathbb{R}^3}\frac{1}{\sqrt{2}}\left(\frac{1}{\sqrt{2}}\int_{\mathbb{R}^3}\frac{1}{\sqrt{2}}\left(\frac{1}{\sqrt{2}}\int_{\mathbb{R}^3}\frac{1}{\sqrt{2}}\left(\frac{1}{\sqrt{2}}\int_{\mathbb{R}^3}\frac{1}{\sqrt{2}}\right)\frac{1}{\sqrt{2}}\right)\frac{1}{\sqrt{2}}\right)=\frac{1}{2}\int_{\mathbb{R}^3}\frac{1}{\sqrt{2}}\int_{\mathbb{R}^3}\frac{1}{\sqrt{2}}\frac{1}{\$  $\Delta \sim 10^{11}$ 

 $\label{eq:2.1} \frac{1}{\sqrt{2}}\int_{\mathbb{R}^3}\frac{1}{\sqrt{2}}\left(\frac{1}{\sqrt{2}}\right)^2\frac{1}{\sqrt{2}}\left(\frac{1}{\sqrt{2}}\right)^2\frac{1}{\sqrt{2}}\left(\frac{1}{\sqrt{2}}\right)^2.$ 

To order IBN Research Reports advance payment should be made by giro transfer of the price indicated in Dutch guilders to postal account 948540 of the DLO lnstitute for Forestry and Nature Research, P.O. Box 23, 6700 AA Wageningen, The Netherlands. Please note that your payment is considered as an order form and should mention only the report number(s) desired. Reports are sent free of charge.

- 93/1 G.J. Nabuurs & G.M.J. Mohren 1993. Carbon stocks and fluxes in Dutch forest ecosystems. 85 p. (NLG 25)
- 9312 A.G. Brinkman & J.P.C. Smit 1993. Porewater profiles in the Eco-Wasp ecosystem model. 63 p. (NLG 20)
- 93/3 A. Bobiec & G.F.P. Martakis 1993. Biodiversity: theory and practical meaning in forest monitoring. 36 p. (NLG 10)
- 9314 G.J. Nabuurs & G.M.J. Mohren 1993. Carbon fixation through forestation activities; a study of the carbon sequestering potential of selected forest types, commissioned by the Foundation FACE. 205 p. (NLG 60)
- 93/5 A.G. Brinkman 1993. Estimation of length and weight growth parameters in populations with a discrete reproduction characteristic. a3 p. (NLG 1s)
- 93/6 A.G. Brinkman 1993. Biological processes in the EcoWasp ecosystem model. 111 p. (NLG 35)
- 9317 L.G. Moraal 1993. Prevention of vole damage on trees. A review of literature. 11 p. (NLG 10)
- 9411 W.W.P. Jans, G.M. van Roekel, W.H. van Orden & E.G. Steingröver 1994. Aboveground biomass of adult Douglas fir. A data set collected in Garderen and Kootwijk from 1986 onwards. 58 p. (NLG 15)
- 9412 M. Posma, W.W.P. Jans & E.G. Steingröver 1994. Net CO2 uptake and carbon sequestration in a 32-year old Douglas-fir stand in The Netherlands. 41 p. (NLG 20)
- 9413 not issued
- 9414 A. Oosterbaan 1994. Different establishment methods of ash (Fraxinus excelsior), a trial project. 25 p. (NLG 20)
- 9415 A.J. Beintema & W.H. Diemont 1994. Wetlands and migratory waterbirds in West Africa. 47 p. (NLG 20)
- 9416 C.J. Camphuysen & M.F. Leopold 1994. Atlas of seabirds in the southern North Sea. 126 p. (NLG 25)
- 9417 K.G. Kranenborg 1994. Abies grandis provenance research in The Netherlands. 30 p. (NLG 30)
- 9418 K.G. Kranenborg 1994. Abies alba provenance research in The Netherlands. 22 p. (NLG 30).
- 9419 A.L. Spaans, M. Bukacinska, D. Bukacinski & N.D. van Swelm 1994. The relationship between food supply, reproductive parameters and population dynamics in Dutch Lesser Black-backed Gulls Larus fuscus: a pilot study. 65 p. (NLG 40)
- 94/10 A. Brenninkmeijer & E.W.M. Stienen 1994. Pilot study on the influence of feeding conditions at the North Sea on the breeding results of the Sandwich Tern Sterna sandvicensis. 49 p. (NLG 30)
- 94/11 K. Kramer & G.M.J. Mohren 1994. Final Report of the N.O.P.-project: phenological reactions of Dutch tree species to climate change described by a simulation model of the annual cycle. 121 p. (NLG 50)
- 9511 K.G. Kranenborg & S.M.G. de Vries 1995. Douglas fir provenance research in The Netherlands; 1966/67 IUFRO series. 26 p. (NLG 30)
- 9512 W.H. Diemont 1995. Land-use options for the Singkil swamp, Aceh, lndonesia. 11 p. (NLG 20)
- 95/3 W.H. Diemont & D.L. Schuiling 1995. Potential for sago palm in buffer zones in Aceh Selatan, lndonesia. 18 p. (NLG 20)
- 9514 G.J. Nabuurs 1995. Quantification of forage supply to ungulates in forests; part 1: dynamic simulation of the herb layer. 90 p. (NLG 40)
- 95/5 T.M. 't Hart & J.W.M. Langeveld 1995. The environmental situation in Bamenda, Cameroon; results of a workshop on 30 September 1e94.22 p. (NLG 30)
- 95/6 P.W. Evers, L. Haanstra, A. Prat & E. Vermeer 1995. Rejuvenation and micropropagation of Quercus suber<D>. 27 p. (NLG 34)
- 9517 P.W. Evers, L. Haanstra, J. van Laar, E. Vermeer & S.J. van Eeden 1995. Automated micropropagation of rejuvenated elite genotypes of Quercus robur L. 50 P. (NLG 38)
- 95/8 P.W. Evers, L. Haanstra, A. Prat & S.J. van Eeden 1995. Propagation and regeneration of Salix alba in vitro. 57 p. (NLG 38)
- 96/1 B.J. Ens, J.D. Goss-Custard & T.P. Weber 1996. Effects of climate change on bird migration strategies along the East Atlantic Flyway.158 p. (NLG 60)
- 9612 P.J.W. Hinssen & Rukmantara 1996. The cost comparison model: <sup>a</sup> tool for financial budgetting of reforestation projects. Part A: General description. 57 p. (NLG 40)
- 96/3 P.J.W. Hinssen & Rukmantara 1996. The cost comparison model. Part B: CCM Prototype user's guide. 83 p. (NLG a0)
- 9614 P.J.W. Hinssen & Rukmantara 1996. The cost comparison model. Part C: CCM Prototype reference manual. 112 p. (NLG 50)
- 96/5 P.J.W. Hinssen & Rukmantara 1996. The cost comparison model. Part D: Information analysis and functional design. 58 p. (NLG 40)
- 96/6 H. van Dam, H. Houweling, F.G. Wortelboer, J.W. Erisman & S.M. Smeulders 1996. Long-term changes of chemistry and biota in moorland pools in relation to changes in atmospheric deposition. 147 p. (NLG 50)
- 9617 H.F. van Dobben & C.J.F. ter Braak 1996. Monitoring of epiphytic lichens in The Netherlands (1977-1990). 60 p. (NLG 40)
- 96/8 M. de Kam, H.J.P.A. Verkaar, P.W. Evers, B.C. van Dam & F.J. Breteler 1996. Biologie de I'Okoume; rapport final de I'appui technique. 185 p. (NLG 66)
- 96/9 M. de Kam &A. Nikiema 1996. Projet assistance nåerlandaise au Centre National de Semences Forestières; rapport final. 98 p. (NLG 72)
- 96/10 J. van den Burg & A.F.M. Olsthoorn 1996. National research project on forest fertilisation; 1985/86-1991192. a3 p. (NLG 30)

Ą,

- 97/2 K.G. Kranenborg & S.M.G. de Vries 1997. Genetic differences in Wild cherry (Prunus avium) and Ash (Fraxinus excelsior) in relation to the afforestation of former agricultural sites. 32 p. (NLG 31 ,50)
- 97/3 A.J. Beintema, C. Amerasekare & R. Galappatti 1997. Wetland Conservation Project Sri Lanka. Evaluation Mission 7 - 20 September 1997. 62 p. ( NLG 40)
- 98/1 P.J.M. Bergers & W. Nieuwenhuizen 1998. Guidelines for forest landscape networks for sustainable small mammal populations. a9 p. (NLG 30)
- 9812 P.W. Goedhart & C.J.F. ten Braak 1998. The analysis of wildlife monitoring data using Genstat. 57 p. (NLG 41,50)
- 98/3 G.J. Nabuurs & R. Sikkema 1998. The Role of Harvested Wood Products in NationaleCarbon Balances; An evaluation of alternatives for IPCC guidelines. 53 p. (NLG 50)
- 98/4 R.P.B. Foppen & J.P. Chardon 1998. LARCH-EUROPE a model to assess the biodiversity potential in fragmented European ecosystems; An expert system under the MIRABEL umbrella. 48 p. (NLG 42)
- 9912 D.M. Otchagov, R. Reijnen, R.O. Butovsky, G.M. Aleshenko & G.S. Eremkin 1999. Ecological networks and biodiversity in central Russia; a case study for peat bogs in Petushinski subregion. 64 p. (NLG 45)
- 99/3 G.M.J. Mohren, J.F. Garza Caligaris, O. Masera, M. Kanninen, T. Karjalainen, A. Pussinen & G.J. Nabuurs 1999. CO2FIX for windows: a dynamic model of the  $CO<sub>2</sub>$ -fixation in forests; Version 1.2.33 p. (NLG 32)